In Teil 1 dieser Artikelserie (siehe KN 1+2/2017, S. 8 f.) wurden die Möglichkeiten, die die digitale Kieferorthopädie für die Praxis bietet, von Dr. Liebl aus Wertheim dargestellt. Dieser "digitale Workflow" erstreckt sich über die Digitalisierung der Abformungen mithilfe von Modellscannern oder dem intraoralen Scannen der Kiefer, über die digitale Behandlungsplanung bis hin zur CAD/CAM-unterstützten Herstellung von Behandlungsgeräten und Retainern. So standen zunächst die Vor- und Nachteile von Scansystemen (Intraoral- und Modellscanner) sowie die systemspezifischen Besonderheiten im Diskussionsmittelpunkt, über die sich eine Praxis Gedanken machen sollte, sofern

**CED XI NI 02 FI MI Q A EX FA F** 

sie eine solche Anschaffung plant. Anhand klinischer Beispiele wurden ferner die unterschiedlichen Anwendungsgebiete vorgestellt und die Vorteile beleuchtet, die sich daraus für den Kieferorthopäden ergeben – indirektes Kleben, Alignerbehandlung und CAD/CAM-gefertigte Retainer. All diese Anwendungen werden im Produktportfolio von CA Digital angeboten, um kieferorthopädische Apparaturen anhand von digitalen Daten mit hoher Präzision, Effizienz und gesteigertem Patientenkomfort herzustellen.

Der zweite Teil dieser Artikelreihe widmet sich nun der Weiterverarbeitung der gewonnenen digitalen Daten und den Möglichkeiten der Vermessung und Planung.

#### **Generieren von digitalen Daten**

Wenn eine Praxis die ersten Schritte in der digitalen Welt der KFO machen möchte, wäre es wünschenswert, wenn dies zunächst ohne hohe Investitionskosten erfolgen könnte. In der Tat werden anfänglich lediglich ein Computer und ein Internetzugang benötigt. Es gibt verschiedene Firmen, die digitale Lösungen für die Praxis anbieten; dies beinhaltet auch die Digitalisierung von herkömmlichen Gipsmodellen, was den ersten Schritt des digitalen Workflows darstellt.

Die Modelle, die verständlicherweise von hoher Qualität sein sollten, werden per Post an diese Firmen geschickt und dort weiterverarbeitet. Über ein Internetportal sind anschließend die Behandlungsdaten einzugeben und das gewünschte Produkt wird bestellt. Die Firma CA Digital bietet sowohl die Digitalisierung der Modelle als auch die Herstellung der Behandlungsmittel aus einer Hand an. Der Kieferorthopäde kann dabei ganz individuell entscheiden, welche Arbeitsschritte er in der eigenen Praxis durchführen möchte und was an den Anbieter delegiert werden soll. Wenn eine Praxis schon Erfahrungen mit digitalen Anwendungen gesammelt und die Vorteile für sich erkannt hat, ist der nächste Schritt meist die Anschaffung eines Modellscanners. Neben der Möglichkeit der Erstellung digitaler Modelle für Diagnose und Planung ist hier als besonderer Vorteil vor allem auch die einfache Modellarchivierung zu nennen.

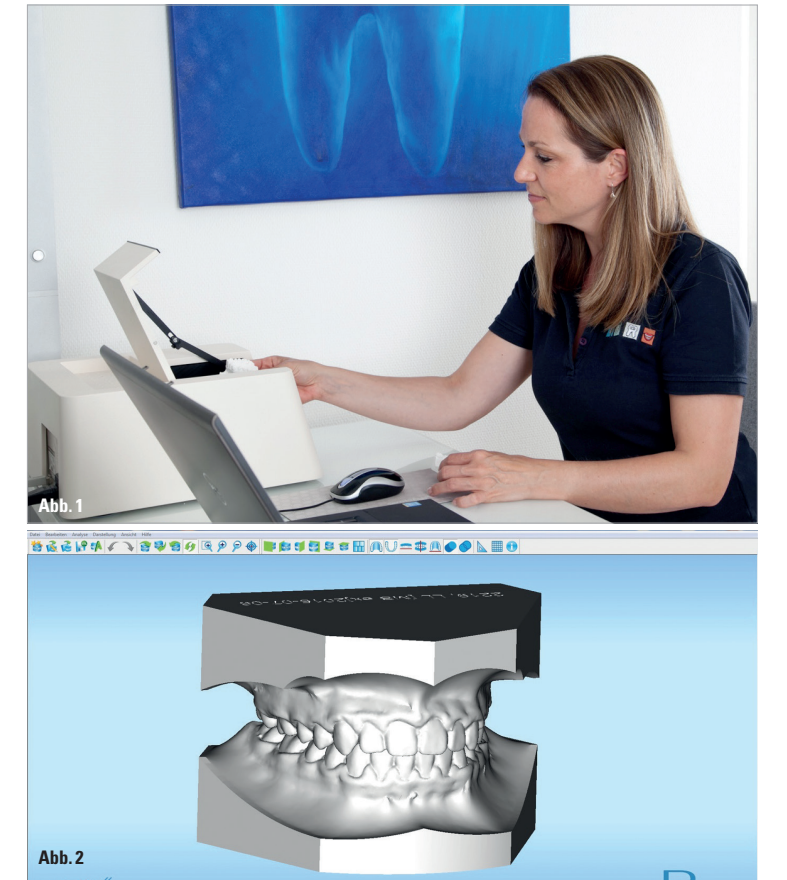

**Abb. 1:** Die Digitalisierung von Gipsmodellen mithilfe eines Modellscanners erfolgt binnen weniger Minuten. **Abb. 2:** Virtuelles 3D-Modell nach Digitalisierung mit dem Modellscanner OrthoX® scan (Fa. Dentaurum). Im Sockel sind die Patientendaten "eingeprägt", sodass diese Modelle optimal zur Archivierung geeignet sind.

Werden häufig Behandlungen durchgeführt, die auf digitalen Daten beruhen (Alignerbehandlung mit CLEAR ALIGNER® oder Invisalign®, Lingualbehandlung mit INDIVIDUA LINGUAL BOND®, Incognito® oder WIN®), ist gegebenenfalls die Anschaffung eines Intraoralscanners –

quasi als Einstieg in die digitale Champions League – sinnvoll.

Unabhängig davon, auf welchem Wege die digitalen Daten erfasst werden, ist zunächst eine Bearbeitung dieser unabdingbar. Die Qualität der virtuellen Modelle, der Planung und gegebenenfalls des späteren Drucks der 3D-Modelle ist wesentlich von der Qualität der Gipsmodelle bzw. des Intraoralscans abhängig. Ungenauigkeiten, die nicht vor dem Scannen beseitigt werden (z.B.

ungenaue Gipsmodelle, Speichel auf den Zähnen beim Intraoralscan u.v.m.), können später nicht in der Software korrigiert werden und beeinträchtigen somit das Endergebnis.

Im Folgenden soll der Workflow zur Erstellung eines Set-ups exemplarisch mit der Software OnyxCeph3® – CA SMART 3D (Fa. Image Instruments) dargestellt werden.

## **Digitaler Workflow in der kieferorthopädischen Praxis 2.0**

Teil 2: Planung und Vermessung. Ein Beitrag von Dr. Stephan Peylo, Kieferorthopäde aus Heppenheim.

#### **Fortsetzung auf Seite 14**

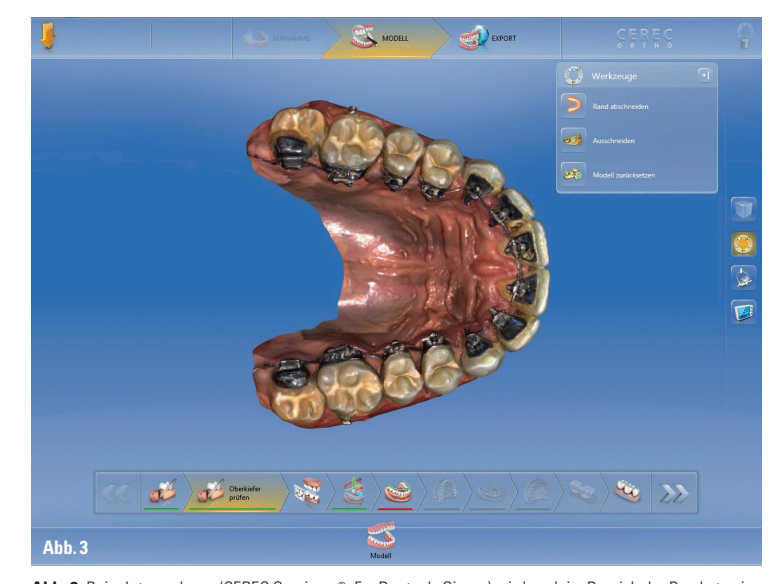

**Abb. 3:** Beim Intraoralscan (CEREC Omnicam®, Fa. Dentsply Sirona) wird auch im Bereich der Brackets eine hohe Qualität mit fast artefaktfreier Darstellung erzielt, die mit konventionellen (Alginat-)Abdrücken so nicht zu erreichen wäre.

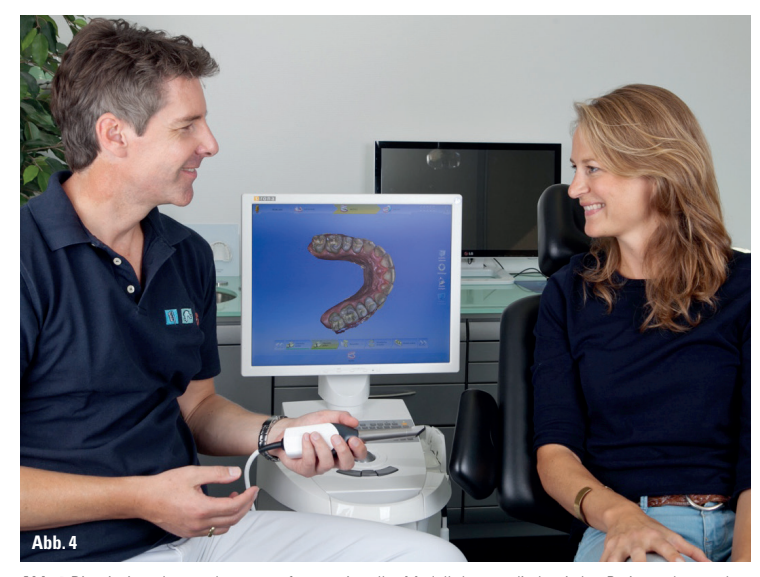

**Abb. 4:** Die mit einem Intraoralscanner erfassten virtuellen Modelle können direkt mit dem Patienten besprochen werden und sind bei der Veranschaulichung von Behandlungsindikationen ausgesprochen hilfreich.

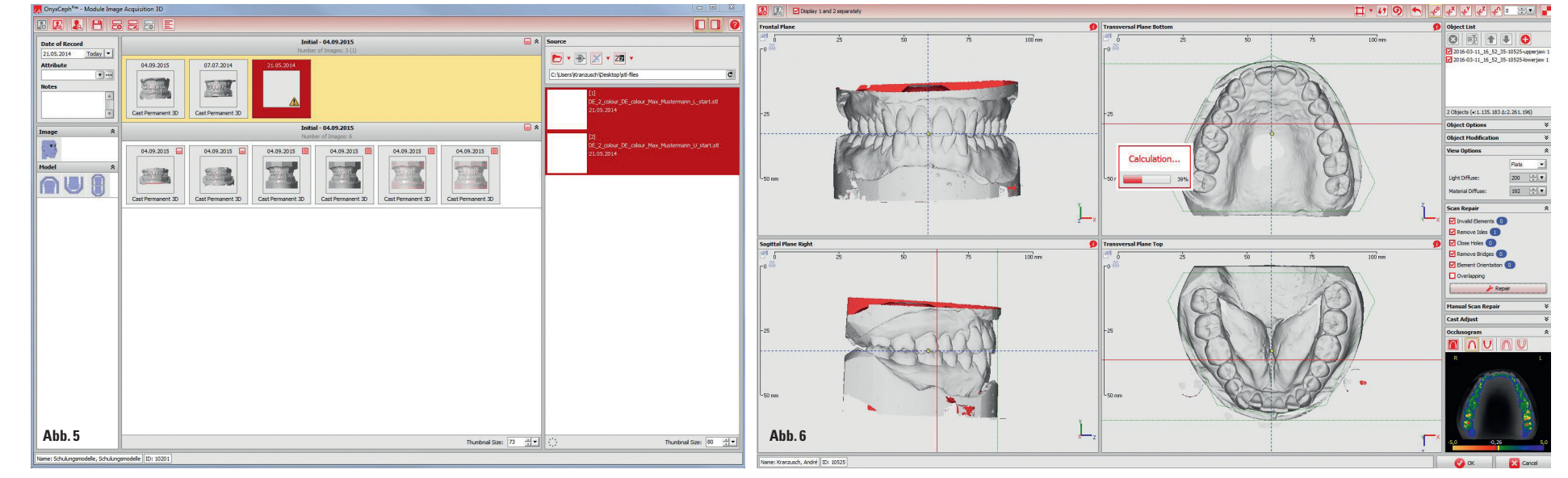

Abb. 5: Die ausgewählten Dateien des Ober- und Unterkieferscans werden per "Drag & Drop" importiert und danach mit dem entsprechenden Modelltyp und Befund gekennzeichnet. - Abb. 6: Nach dem Import werden die Kiefermodelle Scanfehler "repariert"

Science. Applied to Life.

**3M™ Incognito™ Appliance System Präzise. Digital. Einzigartig.**

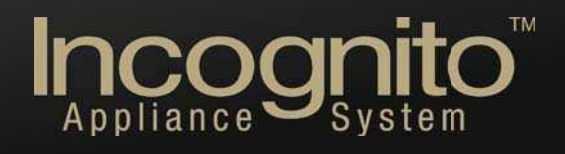

Weitere Informationen finden Sie unter www.3M.de/incognito-neuheiten

 $\circ$ 

#### **STL-Datenimport**

Für die erstellten 3D-Modelle gelten STL-Daten als das Standardformat, das bei den meisten 3D-Scanverfahren produziert wird. Je nach Hersteller müssen die vom Scanner generierten Daten aus dem proprietären Dateiformat jedoch zunächst in STL-Daten umgewandelt oder in eine Cloud hochgeladen werden, um sie von dort wieder zu reimportieren. Das ist umständlich und kostet Zeit. Für den klinischen Anwender wäre es daher ausgesprochen erfreulich, wenn alle angebotenen Scansysteme einen direkten Export der Modelle als STL-Daten ermöglichen würden. Hier besteht bei einigen Herstellern im Moment jedoch noch Handlungsbedarf.

import wesentlich vereinfachen. Im Modul "Bild hinzufügen" werden die beiden in Okklusion vorausgerichteten Scan-Dateien für Ober- und Unterkiefer per Drag & Drop in das entsprechende Befundfenster gezogen und bezüglich Aufnahmedatum, Bildtyp und sonstiger Bildattribute klassifiziert. Im Modul "Bild ausrich-

Auch bezüglich der Integration und Darstellungsmöglichkeiten der dreidimensionalen Daten in der Verwaltungssoftware der Praxis sind Verbesserungen bei einigen Anbietern wünschenswert. Liegen die Modelle dann als STL-Daten vor, kann dieses offene Datenformat in eine entsprechende Software (in unserem Beispiel OnyxCeph3® – CA SMART 3D) zur weiteren Bearbeitung importiert werden. Dabei ist darauf zu achten, dass die Modelle in Okklusion eingescannt werden, sodass eine zweifelsfreie dreidimensionale Zuordnung gegeben ist. In der Software gibt es bereits Schnittstellen zu verschiedenen Modellscannern und intraoralen Scansystemen (z. B. Dentaurum

OrthoX® Scanner), die den Daten-

ten" wird das Modell danach patientenbezogen ausgerichtet und die Reparatur von Scanfehlern durchgeführt. Die automatische Scanreparatur Auf das nun vorliegende virtuelle Modell können im Modul "Auswertung" alle in der Analysenbibliothek verfügbaren traditionellen Modellanalysen für Milch, Wechsel- und bleibende Gebisse angewendet werden. Prinzipiell sind dabei alle traditionellen Modellanalysen 1:1 auf digitale Modelle übertragbar, indem die für die Berechnung der Analyseresultate benötigten Strecken, Winkel und sonstigen Variablen über Punkt-zu-Punkt-Messungen am 3D Datensatz durchgeführt werden. Darüber hinaus kann eine Platzbedarfsanalyse für das bleibende Gebiss und das Wechselgebiss durchgeführt werden (Nance- und Moyers-Analyse), die das Platzangebot der Ausgangs- und den Platzbedarf der Zielsituation auf Grundlage der Zahnbogenform und Größe der Einzelzähne unter Berücksichtigung der tatsächlichen Kronenkontakte ermittelt. Das in unserem Beispiel verwendete Programm benutzt dabei ein geometrisches Modell, das auf den Daten des segmentierten Modellscans basiert, das also quasi "durch die Oberfläche" des Modells hindurchschaut und dabei auch die durch den Scan nicht dargestellten und berechneten Kontaktpunkte berücksichtigt. Dieses Herangehen findet sowohl in Planungsmodulen (z. B. virtuelles Set-up) als auch im Modul, Auswertung" (z. B. Modell-

umfasst die Suche nach ungültigen Elementen, Inseln, Löchern, Brücken, falschen Elementorientierungen etc., um eine geschlossene Scanoberfläche zu erreichen, die für die weitere Verarbeitung erforderlich ist. Das Modell wird zur Okklusions-, Raphe-Medianund Tuber-Ebene ausgerichtet und anschließend gesockelt. Bei der Auswahl des Sockels ist darauf zu achten, dass dieser nicht zu groß gewählt wird. Denn, soll das Modell später mit einem 3D-Drucker ausgedruckt werden, sind die Druckkosten umso höher, je mehr Material benötigt wird.

#### **Separieren**

Das nun im Programm gespeicherte Modell wird vom Computer als ein einziges Objekt betrachtet. Damit die weitere Planung und Analyse erfolgen kann, müssen zunächst die Zähne separiert werden. Dafür werden die Zähne und Kieferanteile als multiple, voneinander unabhängige Objekte definiert. Hierfür wird jeder Zahn mit einem Rechtsklick der Maus markiert. Wenn erforderlich, kann eine unbefriedigende Vervollständigung der gescannten Oberfläche manuell korrigiert werden. Die Genauigkeit der Zahnerkennung

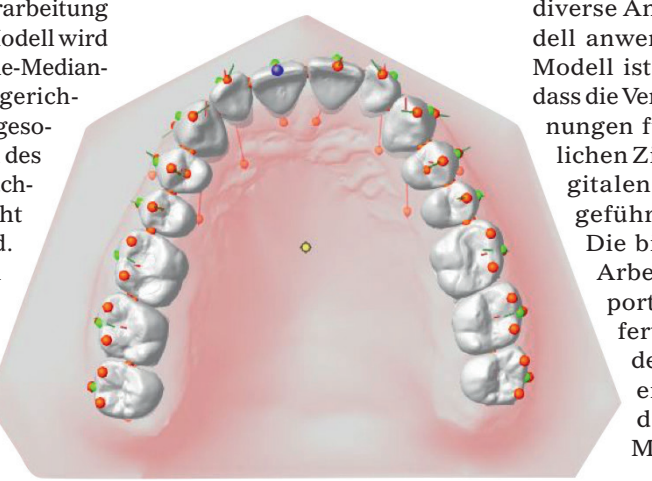

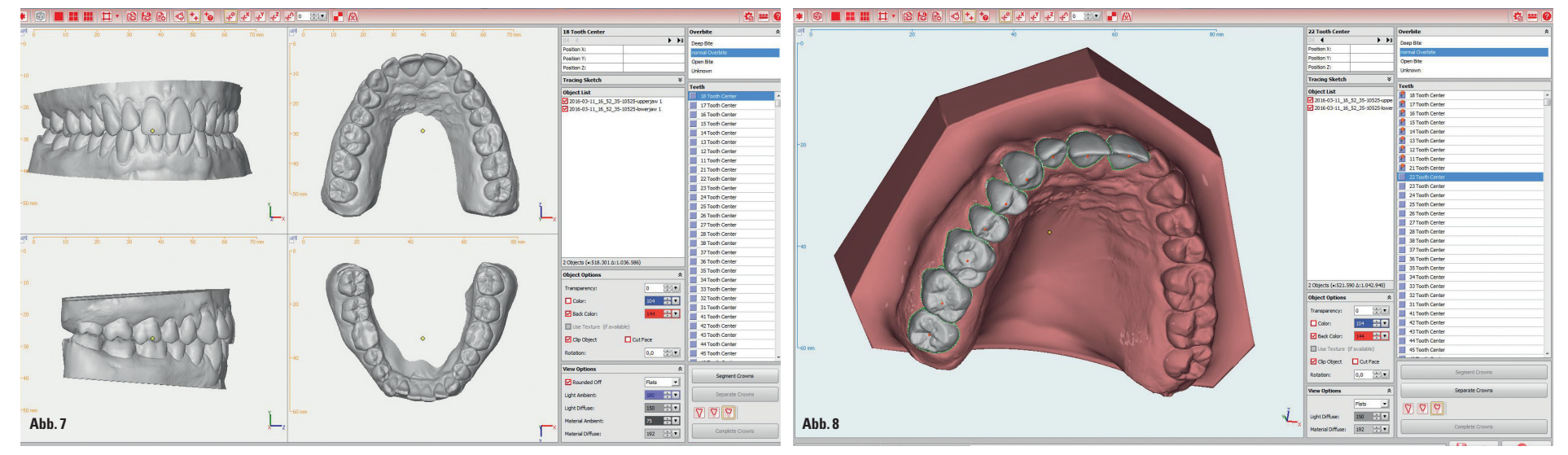

Abb. 7: Soll das Modell ausgedruckt werden und wird der Sockel nicht benötigt, kann dieser aus Gründen der Materialersparnis virtuell abgeschnitten werden. - Abb. 8: Segmentieren des Modells, um die Zähne als eigenständige

ist stark von der Qualität des gescannten Abdrucks abhängig – hier sind intraorale 3D-Scanner aufgrund ihrer besonders hohen Präzision und des Wegfalls von fehlerbehafteten Zwischenschritten wie Abformung und Ausgießen klar im Vorteil.

Durch das Vervollständigen der Kronen wird das virtuelle Modell um die erforderlichen Zwischenkronenbereiche und virtuellen Wurzeln ergänzt und jedem Einzelzahn werden ein Kronenkoordinatensystem sowie charakteristische Referenzpunkte zugeordnet. Mithilfe dieser – und eventuell zusätzlicher, manuell zu setzender Punkte – lassen sich diverse Analysen auf das Modell anwenden. Das virtuelle Modell ist nun so bearbeitet, dass die Vermessungen und Planungen für die unterschiedlichen Zielsetzungen des digitalen Workflows durchgeführt werden können.

> Die bisher geschilderten Arbeitsschritte vom Import der Daten bis zum fertigen digitalen Modell dauern für einen erfahrenen Anwender weniger als fünf Minuten.

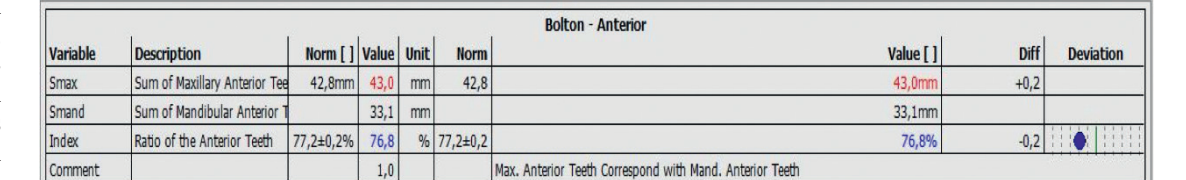

Abb. 11: Durch die erfolgte Segmentierung ist beispielsweise die Anzeige einer Bolton-Analyse ohne zusätzliche Eingabe von Messpunkten möglich. **Fortsetzung auf Seite 16 <sup>ESS</sup>** 

#### **Modellanalyse und -vermessung**

#### **Fortsetzung von Seite 12**

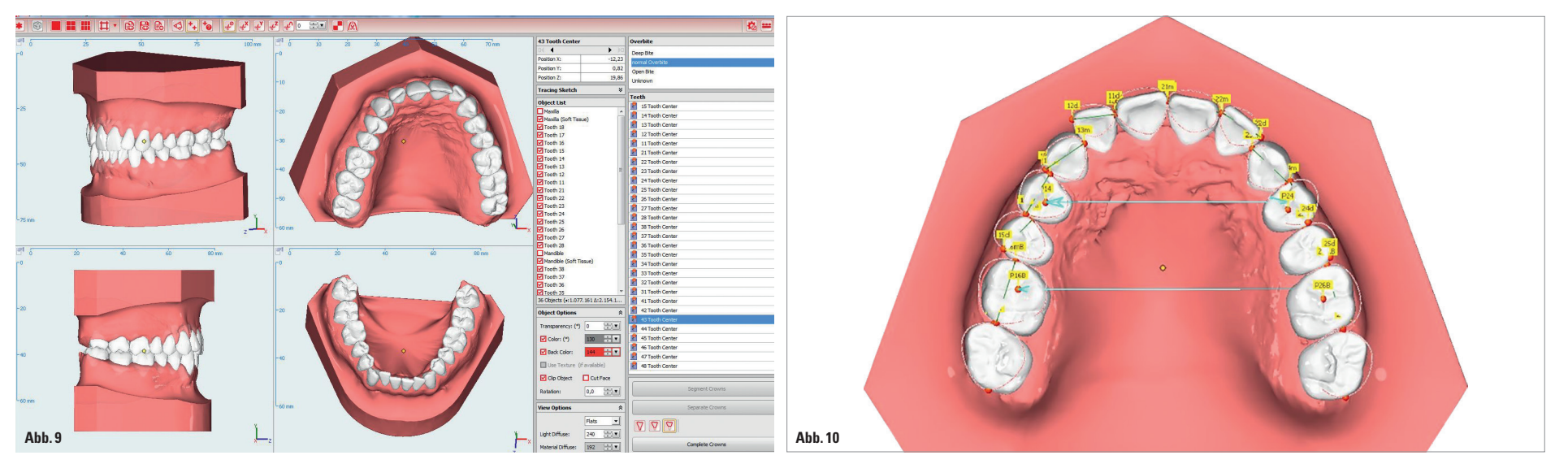

Abb. 9: Vollständiges, segmentiertes und gesockeltes 3D-Modell, das für die weitere Analyse und Planung verwendet werden kann. - Abb. 10: Vermessung von segmentierten virtuellen dreidimensionalen Modellen mit verschiedenen

/// Übersichtliches 3,2" LCD-Display

/// Arbeitsschritte, Bibliothek sowie Videos über das LCD-Display abrufbar

/// Scan-Technologie mit sofortiger Geräteprogrammierung /// 3 Jahre Garantie, 10 Jahre Ersatzteilgarantie

50 Jahre Höchstleistung bei allen Tiefziehanwendungen.

# Happy Birthday, BIOSTAR® !

Gewinnen Sie ein

Jubiläumsgerät:

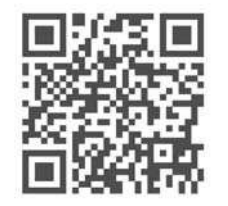

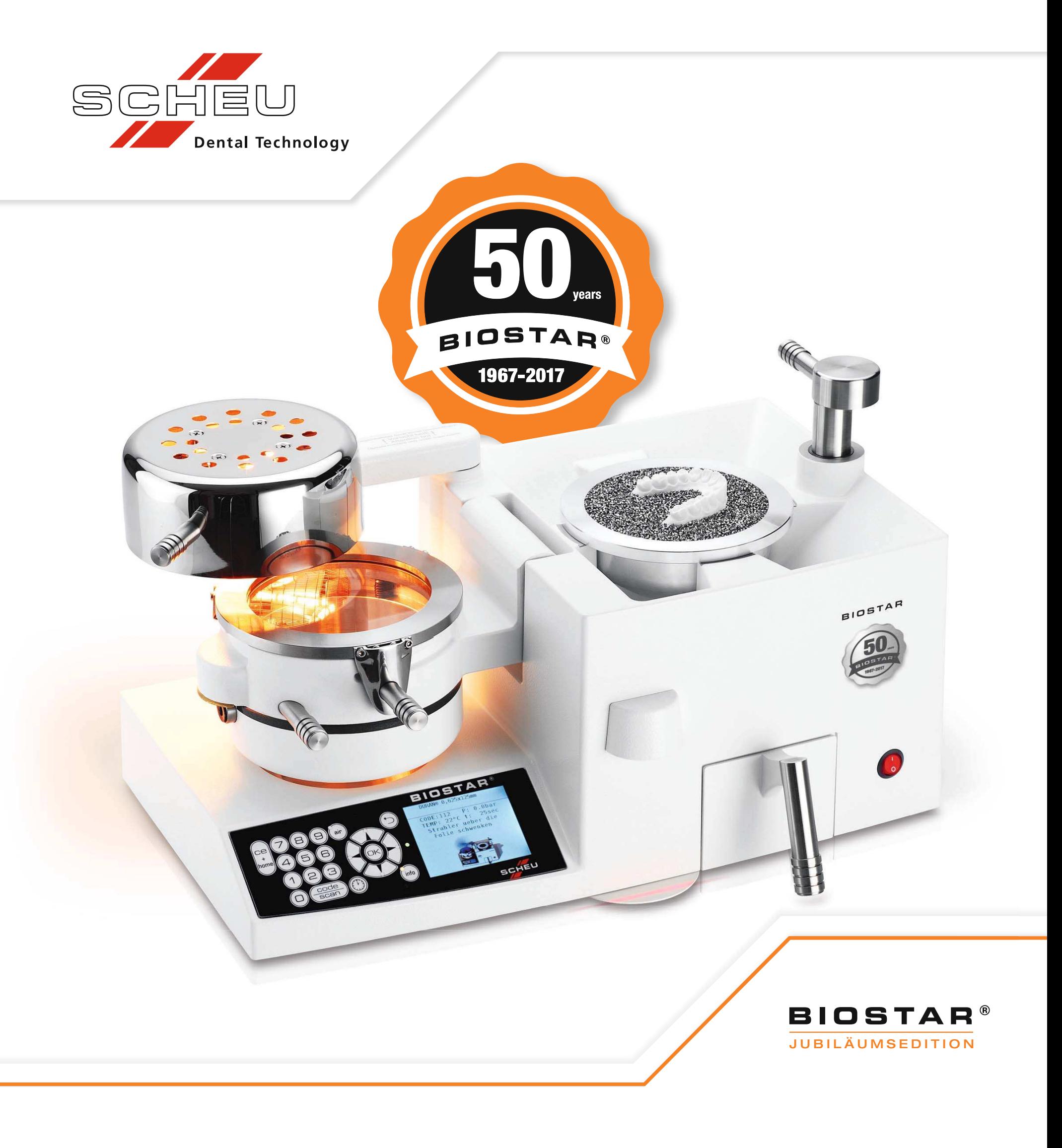

SCHEU-DENTAL GmbH www.scheu-dental.com

phone +49 2374 9288-0 fax +49 2374 9288-90

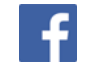

analyse) Anwendung. Auch die Berechnung verschiedener Indizes zu Behandlungsindikation und Behandlungsfortschritt (IOTN, PAR) ist damit möglich. Der große Vorteil der Vermessung von segmentierten virtuellen dreidimensionalen Modellen im Vergleich zur traditionellen Modellanalyse liegt darin, dass durch die Segmentierung automatisch der Großteil der erforderlichen Messund Referenzpunkte generiert wird. Somit kann eine große Zahl unterschiedlicher Analysen, ggf. durch Eingabe einiger weniger zusätzlicher Punkte, direkt und ohne weiteren Zeitaufwand aufgerufen und ausgewertet werden.

#### **Planung**

Die bisher dargestellten Arbeitsschritte des digitalen Workflows haben gezeigt, wie die digitalen Daten generiert und bearbeitet werden, damit sie für die Archivierung und die diagnostischen Auswertungen einsetzbar sind. Darüber hinaus gibt es weitere Möglichkeiten, diese virtuellen Modelle für die Herstellung von kieferorthopädischen Behandlungsmitteln zu verwenden. Während die bisher durchgeführten Schritte normalerweise in der eigenen kieferorthopädischen Praxis erfolgen, ist zu überlegen, ob die teilweise doch komplexeren Planungen für die Alignerbehandlung oder das indirekte Kleben selbst durchge-

führt werden sollten. Alternativ besteht hier die Möglichkeit, diese etwas zeit intensiveren Schritte an einen professionellen Anbieter zu delegieren (z. B. die Firma CA Digital). Vorteilhaft dabei ist, dass jeweils individuell entschieden werden kann, welche der Schritte in der eigenen Praxis und welche extern durchgeführt werden.

#### **Alignerplanung**

Soll die Planung, z. B. bei einfacheren Fällen, wie einer Rezidivbehandlung, in der eigenen Praxis durchgeführt werden, können im Modul "Aligner 3D" eine Folge inkrementeller Therapieschritte definiert werden. Dazu wird zunächst ein virtuelles Ziel-Set-up erstellt. Um das virtuell geplante Behandlungsziel durch die Alignertherapie klinisch zu erreichen, kann jeder Step individuell geplant, modifiziert und wenn erforderlich, mittels Zwischenscan (Progress-Refinement) der aktuell erreichten Behandlungssituation unter Beibehaltung des ursprünglichen Zieles angepasst werden. Die virtuellen Modelle für die individuell geplanten Steps können beschnitten, beschriftet, nummeriert und in unterschiedlichen 3D-Formaten als Datensatz gespeichert und anschließend gefertigt werden.

#### **Indirektes Kleben**

Soll eine Behandlung durch eine Multibracketapparatur erfolgen, kann im Modul "FA-Bonding" die Festlegung der optimalen Bracketposition für das indirekte Kleben geschehen. Hierfür wird aus einer Datenbank das gewünschte Bracketsystem ausgewählt und auf den Zähnen positioniert. Dies erfolgt automatisch auf dem FA-Punkt oder nach individuell eingestellten Platzierungspositionen. Nach der automatischen Vorpositionierung kann die Position jedes Brackets kontrolliert und wenn nötig, in allen drei Dimensionen korrigiert und optimiert werden. Ein direkter Ausdruck eines Übertragungstrays in der eigenen Praxis ist derzeit aufgrund der mechanischen Materialeigenschaften des für den 3D-Druck verfügbaren Schienenmaterials schwierig. Mit dem INDIVIDUA®-System bietet die Firma CA Digital hier eine optimale Lösung, indem sie Übertragungstrays liefert, die bereits mit den entsprechenden Brackets bestückt sind, sodass eine direkte Übertragung in den Patientenmund erfolgen kann.

#### **Schlussbemerkung**

Durch den Einsatz von digitalen Modellen, die aus Modellscans oder intraoralen Abformungen erstellt werden, entstehen vielfältige Möglichkeiten, herkömmliche Arbeitsabläufe in der KFO-Praxis zu optimieren. Je nachdem, welche Schritte in der eigenen Praxis durchgeführt oder an Fremdfirmen delegiert werden sollen, reicht die Spanne von keinen bis zu doch erheblichen Investitionen für die Praxis. Es empfiehlt sich daher, die ersten Schritte in der digitalen kieferorthopädischen Welt zu unternehmen, indem das Know-how von Firmen wie CA Digital genutzt wird. Mit zunehmender Lernkurve und Etablierung der digitalen Abläufe in der eigenen Praxis ist im Laufe der Zeit meist eine Investition in Softwareprogramme wie OnyxCeph3® – CA SMART 3D und digitale Scansysteme die Folge.

Sind die anfänglichen Berührungsängste und Probleme überwunden, können die Vorteile der digitalen Arbeitsabläufe für die eigene Praxis voll erkannt und genutzt werden. Dies führt häufig schon nach kurzer Zeit zu einer Ausweitung der mit digitalen Mitteln durchgeführten Behandlungen und einer umfassenden Nutzung des digitalen kieferorthopädischen Portfolios.

#### **KN** Kurzvita

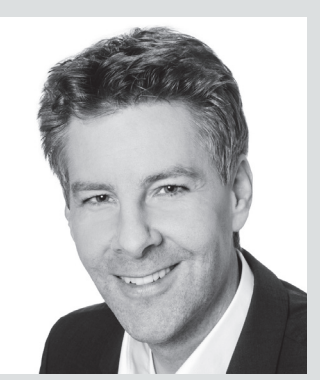

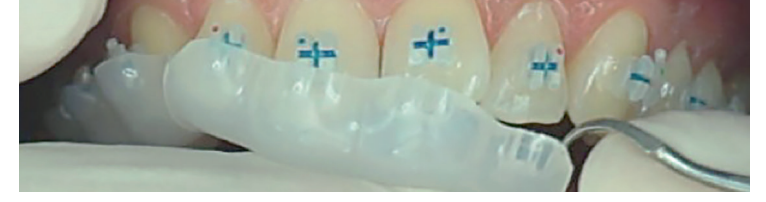

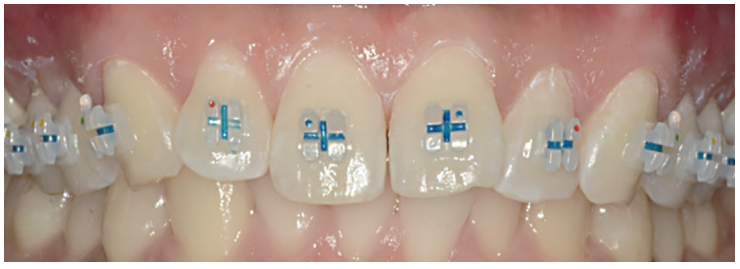

#### **Dr. Stephan Peylo**

Praxis für Kieferorthopädie Dr. Stephan und Dr. Annette Peylo Friedrichstraße 36 64646 Heppenheim Tel.: 06252 674747 kfo@docpeylo.de www.docpeylo.de

**Dr. Stephan Peylo** [Autoreninfo]

### **KN** Adresse

#### **Fortsetzung von Seite 14**

**Abb. 17:** Übertragung der Brackets mit dem INDIVIDUA®-Tray in den Patientenmund.

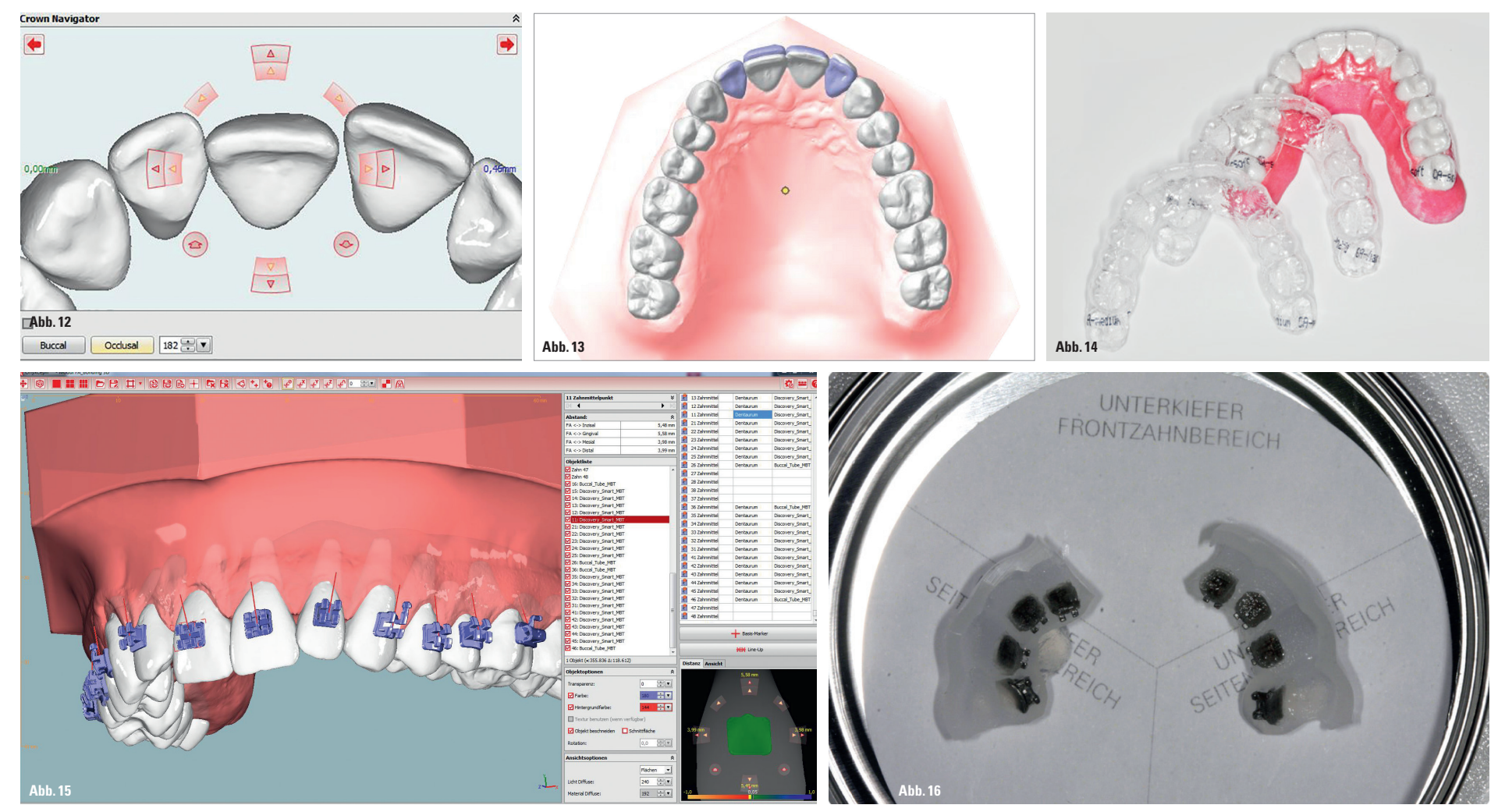

Abb. 12: Für das Ziel-Set-up kann im "Kronennavigator" jeder Zahn individuell in allen drei Ebenen des Raumes bewegt werden. - Abb. 13: Überlagerung der Ausgangs- und Zielposition für die Alignerbehandlung. - Abb. 14: Über CLEAR ALIGNER® Therapie.– **Abb. 15:** Individuell zahnbezogene Positionierung der Brackets.– **Abb. 16:** INDIVIDUA® LINGUAL-BOND-Tray mit eingesetzten Brackets.